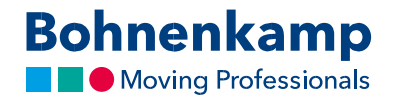

## Paieška

Parduotuvėje konkrečių prekių galite ieškoti pagal padangų dydį, prekės kodą arba kiekvieną požymį iš eilės. Toliau parodyta, kaip tai padaryti:

1. Norėdami atlikti paiešką pagal konkretų dydį, užpildykite laukelį "Dydis / paieškos kodas". Tai lengviausias būdas rasti prekę. Tiesiog laukelyje nurodykite pageidaujamą dydį skaičių kombinacija. Pavyzdžiui, visas 710 70 R 38 dydžio padangas rasite įrašę 7107038.

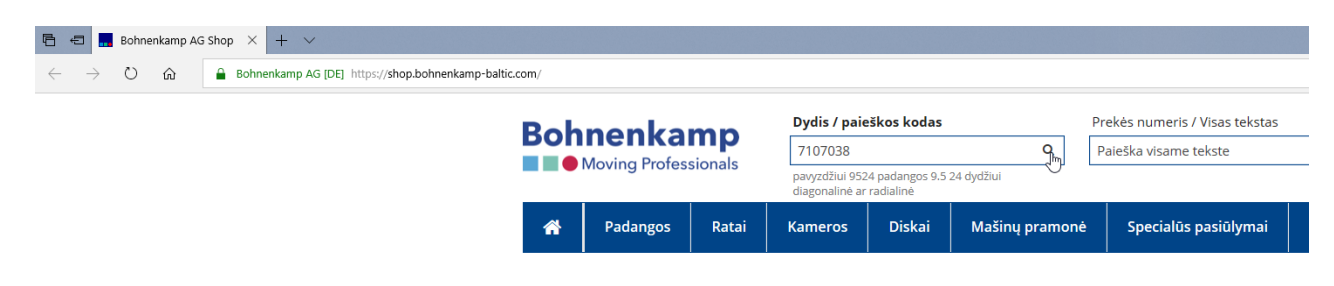

- 2. Norėdami pradėti paiešką, paieškos laukelyje spustelėkite įvedimo mygtuką arba didinamojo stiklo simbolį. Sistema pateiks paieškos rezultatų sąrašą. Jame matysite visus siūlomus pageidaujamo dydžio gaminius, įskaitant padangų kameras ar ratlankius su padangomis.
- 3. Norėdami surasti konkretų segmentą, naudokitės filtro funkcijomis: spustelėkite vieną iš pagrindiniame naršymo lange pateiktų pagrindinių filtrų, pavyzdžiui, padangos. Įrašykite dydį skaičių kombinacija. Sistema pateiks pageidaujamo dydžio padangų sąrašą.

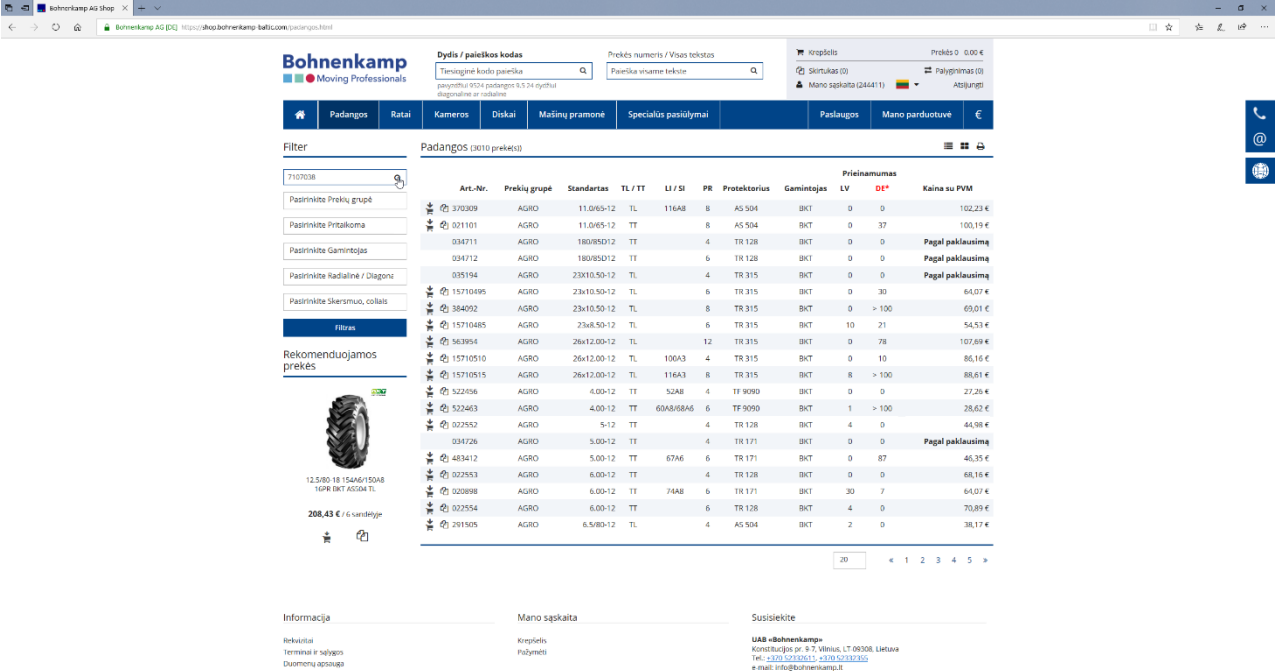

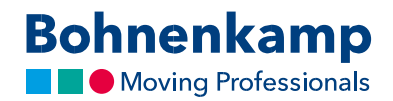

4. Norėdami patikslinti paiešką, spustelėkite atitinkamą kategoriją. Šiuo atveju pasirenkame prekės ženklą "BKT". Pasirinkus reikiamą kategoriją, pasirinktas filtras aktyvuojamas, o paieškos rezultatai atnaujinami.

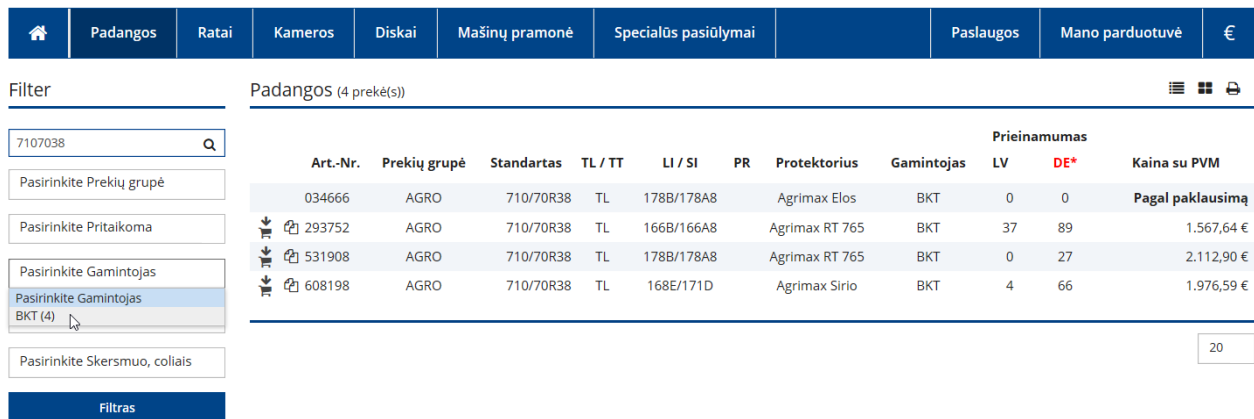

5. Jeigu ieškote konkretaus prekės kodo, jį rasite įrašydami atitinkamame įvesties laukelyje. Spustelėjus įvedimo mygtuką, ekrane pasirodys pageidaujama prekė.

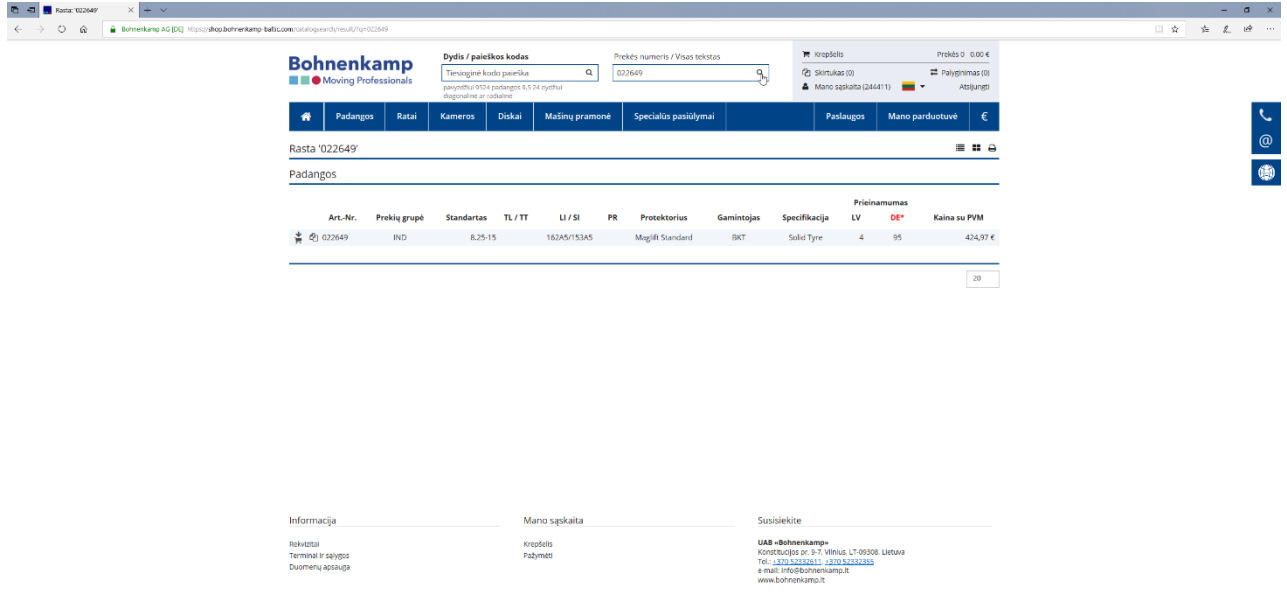

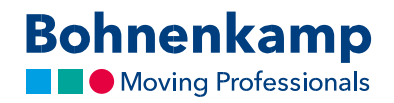

6. Panašiai vyksta paieška pagal visą frazę. Įrašykite pageidaujamą ieškomą terminą, pavyzdžiui, "diegti" ir patvirtinkite užklausą spustelėdami įvedimo mygtuką.

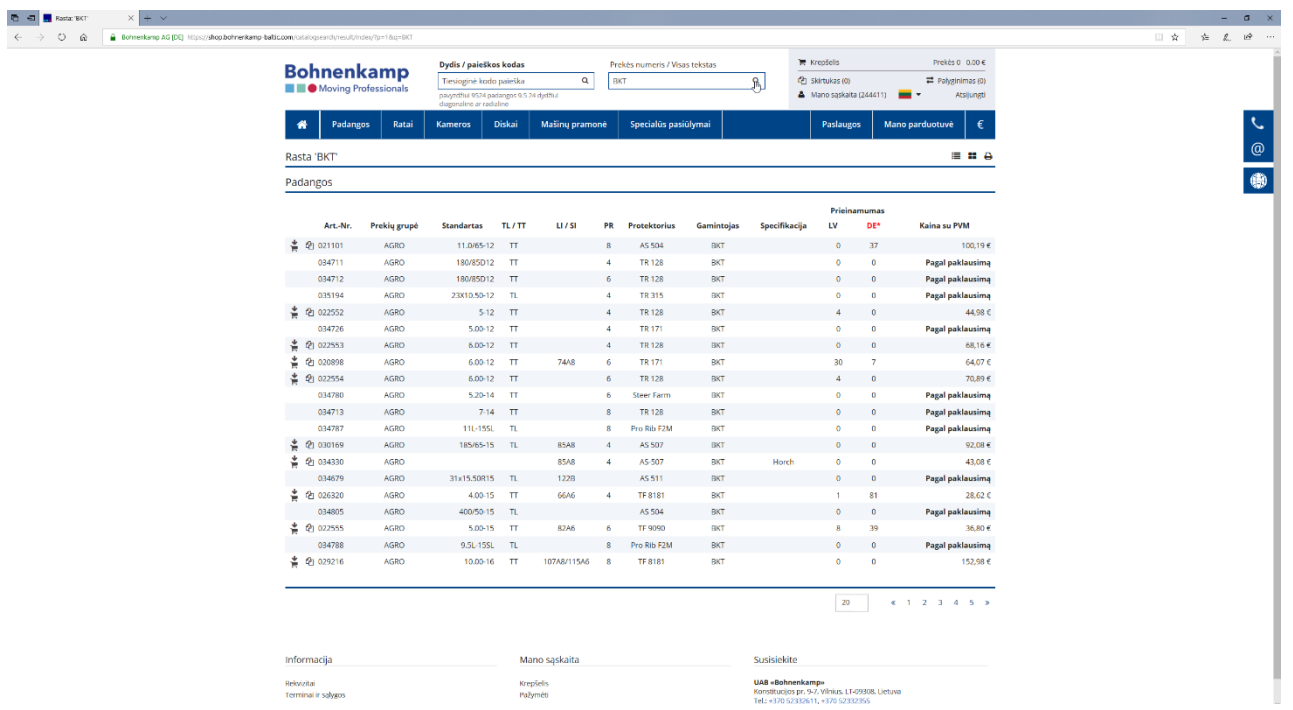